Falls Sie eine andere Belegung der Ein- und Ausgänge wünschen, haben Sie im Mastermode folgende Einstellmäglichkeiten:

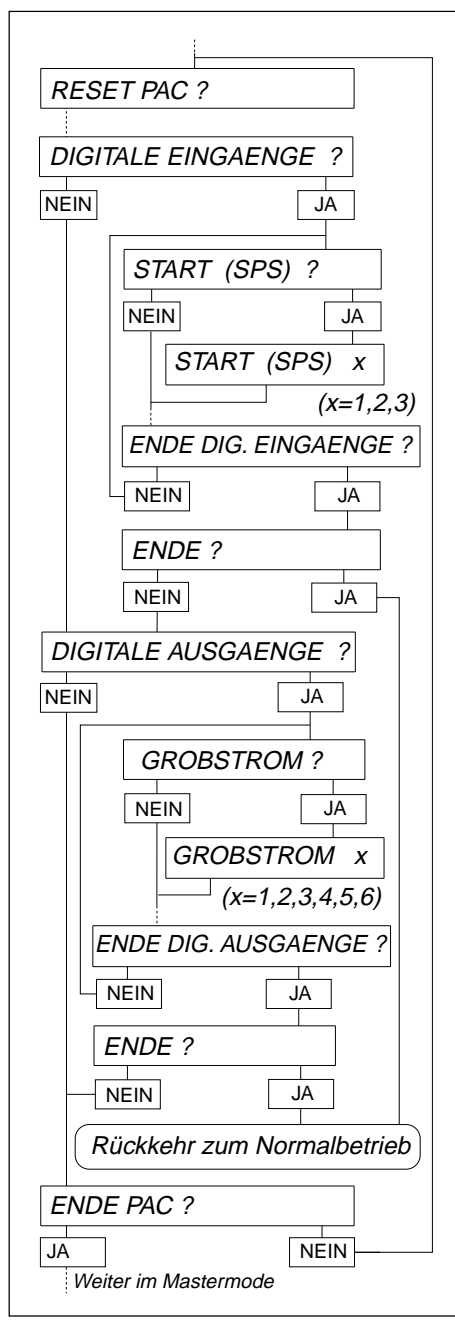

# **Digitale Eingänge**

- Start SPS
- Stop SPS • Quitieren
- 
- Tarieren
- Rüssel
- Eingang 6

#### **Digitale Ausgänge**

- Grobstrom
- Feinstrom
- Bereit
- Start
- Gut
- Schlecht
- Dosierende
- Ausgang 2

# **Vorgehen**

- Im Mastermode-Block PAC den Punkt DIGITALE EINGÄNGE bzw. DIGITALE AUSGÄNGE auswählen. Die möglichen Funk-tionsbelegungen werden angeboten.
- Funktionen aktivieren: Nummer des gewünschten Ein-/bzw. Ausgangs eingeben und mit ↵ bestätigen.
- Funktionen inaktiv schalten: Nummer 0 eingeben und mit ↵ bestätigen.

# **2. Technische Daten der Ein- und Ausgänge**

# **2.1 Schaltpläne**

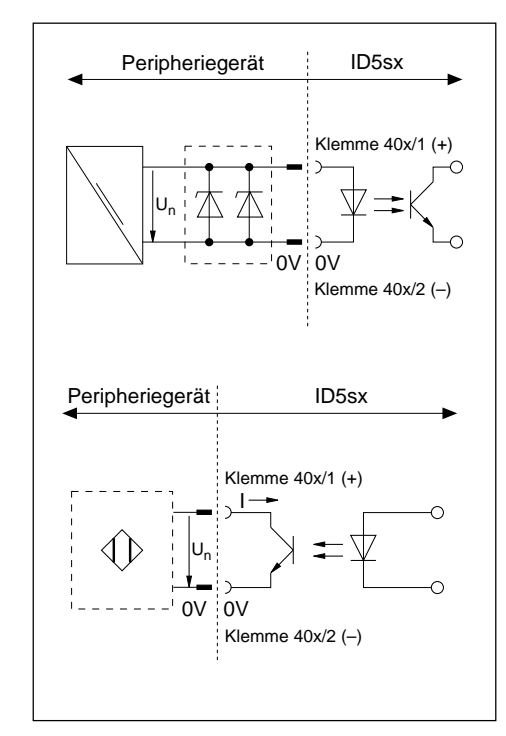

### **Eigensichere Eingänge**

- Versorgung extern über ein Netzteil (Nennspannung  $U_n = 12$  ... 24 V DC) und über eine Zenerbarriere
- sicher galvanisch getrennt
- $\bullet$  U<sub>max</sub> und I<sub>max</sub> gemäß Anschlußplan MMRx in der Errichtungsanleitung "Explosionsgeschütztes Wägesystem MMRx – ID5sx"

### **Eigensichere Ausgänge**

- Versorgung extern über Trennschaltverstärker Namur nach DIN 19234 Nennspannung  $U_n = 7 \ldots 9$  V DC Einschaltpunkt  $1 \ge 1, 2, \ldots, 2, 1$  mA Ausschaltpunkt  $1 < 1.2$  mA
- sicher galvanisch getrennt
- Open Collector
- $\bullet$  U<sub>max</sub> und I<sub>max</sub> gemäß Anschlußplan MMRx in der Errichtungsanleitung "Explosionsgeschütztes Wägesystem MMRx – ID5sx"

# **2.2 Funktionsbelegungen**

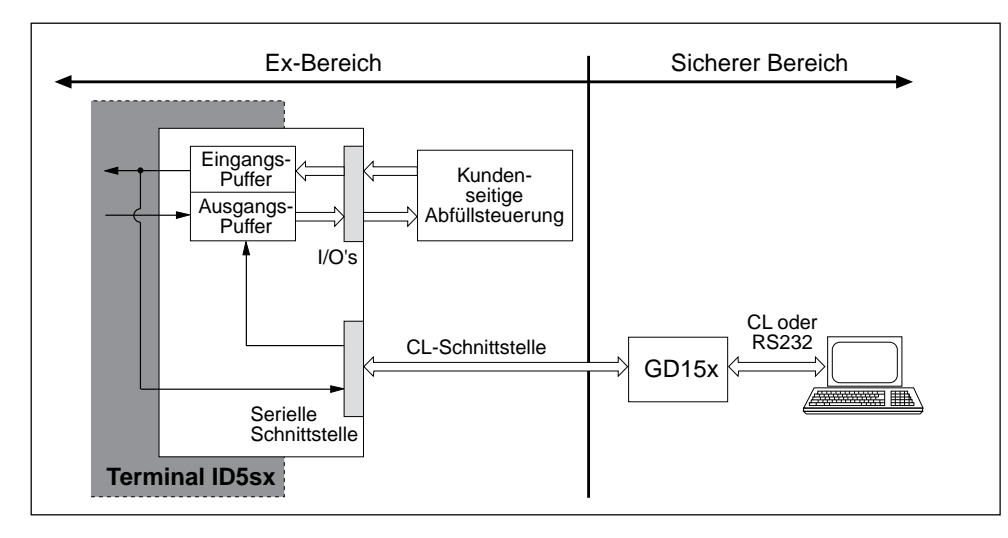

Die Ein- und Ausgänge können über Eingangs- und Ausgangspuffer gelesen bzw. gesetzt werden.

Applikationsblock-Nr. für Eingänge: 207 Applikationsblock-Nr. für Ausgänge: 206

# **3. Ein- und Ausgänge beim ID5sx/DosPac**

Bei der Pac-Software ID5sx/DosPac sind Ein- und Ausgänge bereits mit Funktionen (Signalen) vorbelegt; die Software liest bzw. setzt Ein- und Ausgänge entsprechend automatisch. Für die Ein- und Ausgänge gilt dabei:

- Funktion ausgeschaltet <sup>=</sup> logisch "0" <sup>=</sup> nicht bestromt
- Funktion eingeschaltet <sup>=</sup> logisch "1" <sup>=</sup> bestromt

#### **Achtung**

Die Funktionen sind in der Bedienungs- bzw. Installationsanleitung ID/DosPac beschrieben. Die dortigen Funktionsbelegungen treffen für den Einsatz mit dem ID5sx nicht zu. Sie sind in der folgenden Tabelle beschrieben. Die Numerierung der Ein- und Ausgänge bezieht sich auf den Anschlußplan MMRx in der Errichtungsanleitung "Explosionsgeschütztes Wägesystem MMRx – ID5sx".

### **Standardbelegung für ID5sx/DosPac**

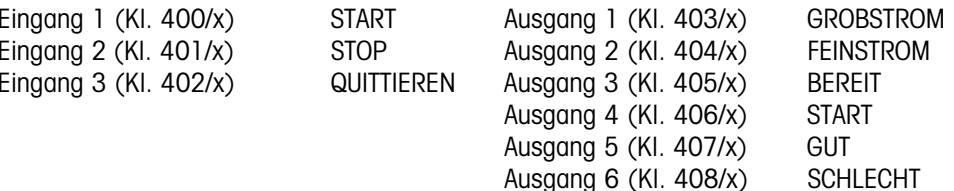

## **5. Mastermode**

# **5.1 Allgemeines**

Die Schnittstellenparameter sind im Mastermode des ID5sx einstellbar.

CL-Schnittstelle und RS232C-Schnittstelle am gleichen GD15x sind immer auf die gleichen Werte eingestellt. Die Schnittstellen am zweiten GD15x können davon abweichend konfiguriert werden. Zur Auswahl der gewünschten Schnittstelle siehe Abschnitt 5.3.1 und 5.3.2.

## **Aktivieren des Mastermodes**

Siehe Bedienungsanleitung ID5.

# **5.2 Betriebsarten der Schnittstelle**

Auf der sicheren Seite des GD15x sind 2 Betriebsarten möglich:

- PRINT-MODE: Formatieren von Wägeergebnissen und Ausgabe auf externem Drucker.
- DIALOG-MODE: Datenaustausch mit einem EDV-Gerät. Das EDV-Gerät steuert den Datenaustausch durch Steuerbefehle an das Wägeterminal.

# **5.3 Konfigurieren der Schnittstelle**

Die nachfolgenden Seiten beschreiben die Änderungen in der Beschreibung des Mastermodes zur Option 089, die für das ID5sx notwendig sind.

# **Ausdruck der eingestellten Konfiguration**

Der Ausdruck der eingestellten Konfiguration ist über das GD15x nicht möglich!

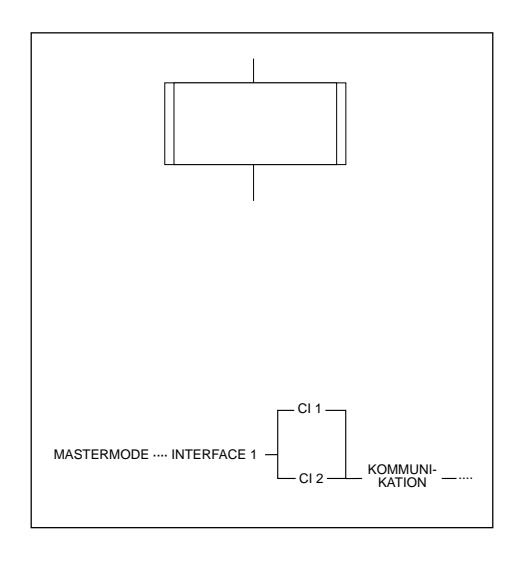

### **Darstellung**

Der Mastermodeblock INTERFACE 1 ist in Teilblöcke unterteilt. Verzweigungen in einen Teilblock sind wie nebenstehend dargestellt.

Zur besseren Orientierung sind die Teilblöcke numeriert.

### **Hinweis zur Schnittstellenbeschreibung Option 089**

In der Schnittstellenbeschreibung Option 089 befindet sich unten jeweils eine Infozeile. Sie beinhaltet alle Teilblöcke, die Sie bis zum dargestellten Teilblock mit JA angewählt haben.

Beim ID5sx gilt für die ersten 3 Schritte nebenstehender Ablauf.

# **1. Sicherheitshinweise und Aufbau der Dokumentation**

### **Verfügbare Schnittstellen**

- Das Wägeterminal ID5sx besitzt 3 digitale Eingänge und 6 digitale Ausgänge.
- Außerdem sind bis zu 2 Interfaces GD15x anschließbar. Damit stehen am GD15x je eine CL-Schnitstelle (20-mA-Stromschleife) oder eine RS232C-Schnittstelle zum Anschluß von Peripheriegeräten zur Verfügung.
- Schnittstellenbefehlssatz und -syntax sind mit denen der Option 089 kompatibel.

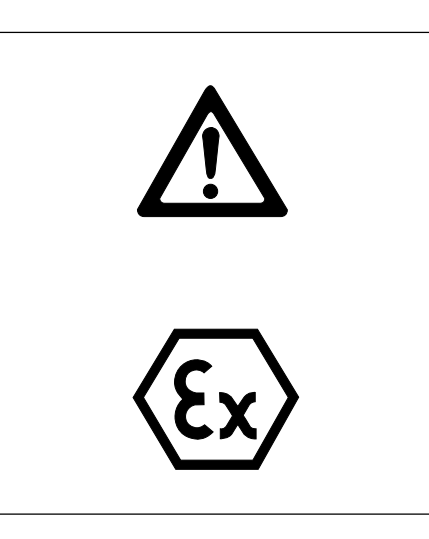

## **Sicherheitshinweise**

Bei der mitgelieferten Schnittstellenbeschreibung zur Option 089 beachten:

- Die dortigen Aussagen betreffen die Kabel zwischen den CL- und RS232C-Schnittstellen am Interface GD15x und dem externen Gerät! Sie betreffen nicht das Kabel zwischen dem Interface GD15x und dem Wägeterminal!
- Für Anschlüsse am Wägeterminal ID5sx gilt die Errichtungsanleitung "Explosionsgeschütztes Wägesystem MMRx-ID5sx". Dies betrifft insbesondere den Anschluß der Interfaces GD15x und die Anschlüsse an den Ein- und Ausgängen.

#### **Beim ID5sx/DosPac beachten:**

• Beim ID5sx gibt es nur 3 Eingänge und 6 Ausgänge. Daher trifft die in der Bedienungsanleitung ID/DosPac angegebene Belegung nicht zu. Die Belegung beim ID5sx/DosPac ist in Abschnitt 3 dieser Anleitung beschrieben.

Für die Belegung der 3 Eingänge kann aus 6 Möglichkeiten ausgewählt werden, für die Belegung der 6 Ausgänge gibt es 8 Möglichkeiten.

#### **Dokumentation zu den Ein- und Ausgängen**

Die Dokumentation der Ein- und Ausgänge ist in der vorliegenden Anleitung enthalten.

#### **Dokumentation zu den CL- und RS232C-Schnittstellen**

Die Dokumentation zu den CL- und RS232C-Schnittstellen wird im wesentlichen durch die beigelegte Schnittstellenbeschreibung Option 089 METTLER MultiRange abgedeckt. Dabei die im folgenden beschriebenen Abweichungen unbedingt beachten:

- Alle Hinweise auf andere Anleitungen entfallen. Einzige Ausnahme in der gesamten Anleitung: der Hinweis auf Seite 11 auf das Technische Informations-Bulletin (TIB) "Die METTLER CL-Schnittstelle". Dieser Hinweis bleibt weiterhin gültig.
- Kapitel 1 "Einleitung"
	- Im Gegensatz zur Option 089 ist am GD15x nur eine CL- oder eine RS232C-Schnittstelle wahlweise nutzbar.
- Kapitel 2 "Installation"
	- Das gesamte Kapitel trifft für das ID5sx nicht zu.
	- Für die Datenschnittstelle im ID5sx sind keine Einbauarbeiten auszuführen.
	- Das Umschalten der CL-Schnittstelle im GD15x ist in der vorliegenden Anleitung in Kapitel 2 beschrieben.
- Kapitel 3 "Technische Daten"
	- Das grüne Korrekturblatt zur Option 089 beim Anschluß der CL-Schnittstelle beachten.
	- Sicherheitshinweise beachten.
	- Abschnitt 3.5 "Transmit-Buffer" Transmit-Buffer müssen als Applikationsblöcke 103 (1. GD15x, Cl1) oder 104 (2. GD15x, Cl2) angesprochen werden. Für die Zuordnung 1. GD15x – 2. GD15x siehe Anschlußplan in der Errichtungsanleitung MMRx – ID5sx.
- Kapitel 4 "Befehlssatz"
	- Der Befehlssatz ist um die Befehle für die Ein- und Ausgänge erweitert. Sie sind in Kapitel 4 dieser Anleitung dargestellt.
	- Ein Ausdruck auf dem Drucker GD46 ist nicht möglich, da dieser nicht an das ID5sx angeschlossen werden kann.
	- Der Befehlssatz arbeitet bei den Druckbefehlen ohne Veränderung der Codetabelle ISO 646 -1973, da eine Kennzeichnung auf dem eichfähigen Drucker nicht notwendig ist.
	- Leistungsumfang, Befehls- und Antwortformat der Druckbefehle richten sich nach dem angeschlossenen Drucker.
	- Der Befehlssatz enthält keinen Sonderbefehl für ein akustisches Signal.
- Kapitel 5 "Mastermode"
	- S. 57-61: Die Darstellung wird ersetzt durch das Kapitel 5 in der vorliegenden Anleitung.

Für die Zuordnung 1. GD15x – 2. GD15x siehe Anschlußplan in der Errichtungsanleitung MMRx – ID5sx.

– S. 62-80: Hinweis zur Infozeile zu Beginn von Abschnitt 5.3 in der vorliegenden Anleitung beachten.

#### **Hinweise**

- Bei falschen Eingaben erscheint die Fehlermeldung NICHT ERLAUBT. Eingabe wiederholen.
- Überprüfen Sie alle 6 bzw. 8 Möglichkeiten, damit keine früheren Belegungen gespeichert sind. Doppelbelegungen für einen Ein- bzw. Ausgang sind möglich.
- Nach Verlassen des Mastermodes sind die so vorgenommenen Einstellungen netzausfallsicher gespeichert.
- Mit RESET PAC kann die Belegung der digitalen Ein-/Ausgänge auf Standardeinstellung zurückgesetzt werden.
- Einige Anwendungen des ID/DosPac benötigen eine zweite Option 084. Dies ist beim ID5sx nicht möglich. Die betreffenden Mastermode-Blöcke erscheinen nicht beim ID5sx/DosPac.

# **4. Befehle für Ein- und Ausgänge im Befehlssatz**

#### **Eingänge lesen**

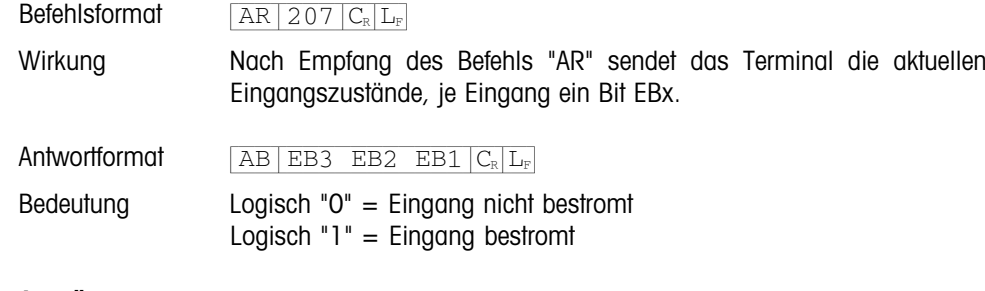

#### **Ausgänge setzen**

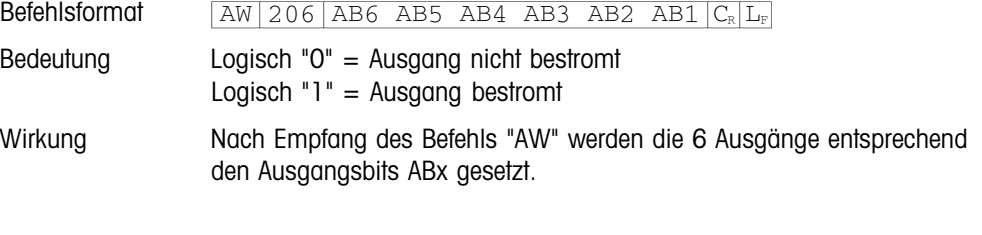

- Antwortformat  $AB|C_{\rm R}|L_{\rm F}$ 
	- bzw. bei nicht ausführbarem Befehl (z.B. falsche Applikationsblock-Nr.):  $\boxed{\text{ES}|\text{C}_{\text{R}}|\text{L}_{\text{F}}}$

**Bedienungsanleitung Schnittstellenbeschreibung**

**METTLER TOLEDO MultiRange Wägeterminal ID5sx**

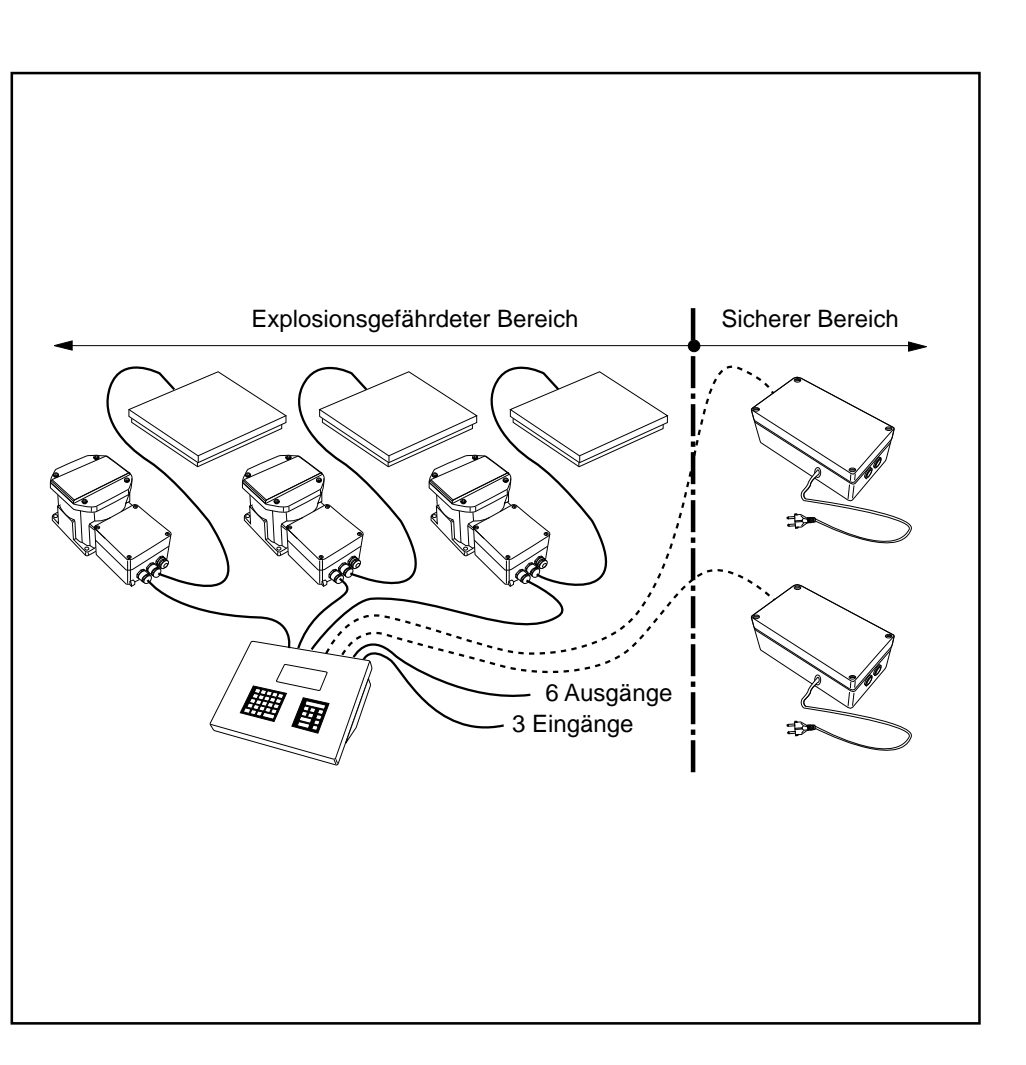

**METTLER** 

*A***OLEDO** 

**Mettler-Toledo (Albstadt) GmbH,** D-72458 Albstadt, Germany, Tel. (0 74 31) 14-0, Fax (0 74 31) 14-232

**A Mettler-Toledo Ges.m.b.H.,** 1100 Wien, Tel. (01) 604 19 80, Fax (01) 604 28 80

**AUS Mettler-Toledo Ltd.,** Victoria 3207, Tel. (3) 646 45 51, Fax (3) 645 39 35

- **B N.V. Mettler-Toledo S.A.,** 1651 Lot, Tél. (02) 3340211, Fax (02) 3781665
- **CH Mettler-Toledo (Schweiz) AG,** 8606 Greifensee, Tel. (01) 944 45 45, Fax (01) 944 45 10
- **CN Mettler-Toledo (Shanghai) Ltd.,** Shanghai 200233, Tel. (21) 470 3932, Fax (21) 470 3351
- **D Mettler-Toledo GmbH,** 35353 Giessen 11, Tel. (0641) 507-0, Fax (0641) 5 29 51
- **DK Mettler-Toledo A/S,** 2100 Copenhagen Ø, Tel. (39) 29 04 00, Fax (39) 29 04 26
- **E Mettler-Toledo S.A.E.,** 08038 Barcelona, Tel. (93) 223 22 22, Fax (93) 223 02 71
- **F Mettler-Toledo s.a.,** 78220 Viroflay, Tél. (1) 30 97 17 17, Fax (1) 30 97 16 16
- **HK Mettler-Toledo PacRim Ltd.,** Kowloon, Hongkong, Tel. 724 23 48, Fax 724 23 49
- **I Mettler-Toledo S.p.A.,** 20026 Novate Milanese, Tel. (02) 33332.1, Fax (02) 35 62 973
- **J Mettler-Toledo K.K.,** Takarazuka 665, Tel. 797 74 2406, Fax 797 74 2641
- **N Mettler-Toledo A/S,** 1008 Oslo 10, Tel. (22) 30 44 90, Fax (22) 32 70 02 **NL Mettler-Toledo B.V.,** 4000 HA Tiel, Tel. (03440)11311\*, Fax (03440) 20530
- **S Mettler-Toledo AB,** 120 08 Stockholm, Tel. (08) 702 50 00, Fax (08) 642 45 62
- **SGP Mettler-Toledo (S.E.A.) Pte. Ltd.,** Singapore 0513, Tel. 0065 778 67 79, Fax 0065 778 66 39
- **TH Mettler-Toledo (Thailand),** Bangkok 10310, Tel. 719 64 80-87, Fax 719 64 79
- **UK Mettler-Toledo Ltd.,** Leicester, LE4 lAW, Tel. (0116) 235 7070, Fax (0116) 236 6399
- **USA Mettler-Toledo Inc.,** Worthington, Ohio 43085, Tel. (614) 438-4511, Fax (614) 438-4755
- **USA Mettler-Toledo Inc.,** Hightstown, NJ 08520-0071, Tel. (609) 448-3000, Fax (609) 586-5451

For all other countries: **Mettler-Toledo AG, VI,** 8606 Greifensee, Tel. 01/944 22 11, Fax 01/944 31 70

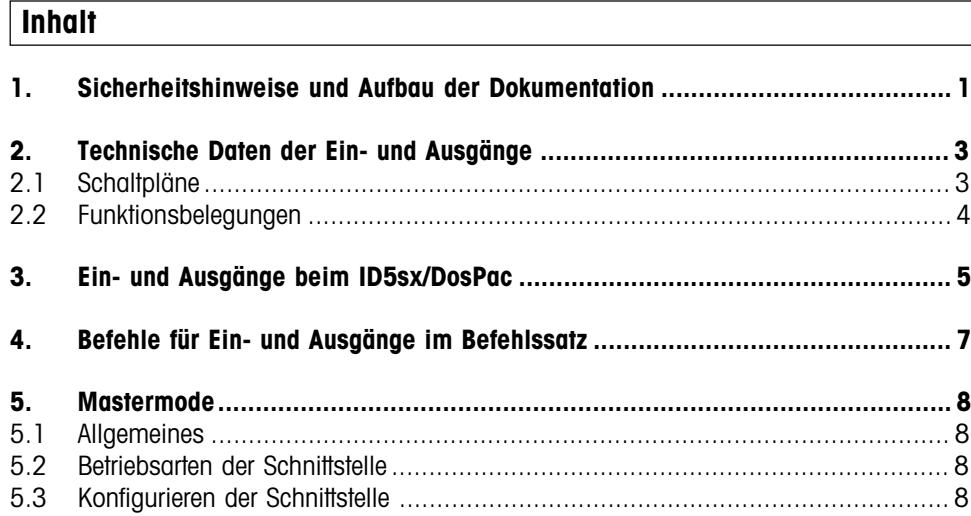

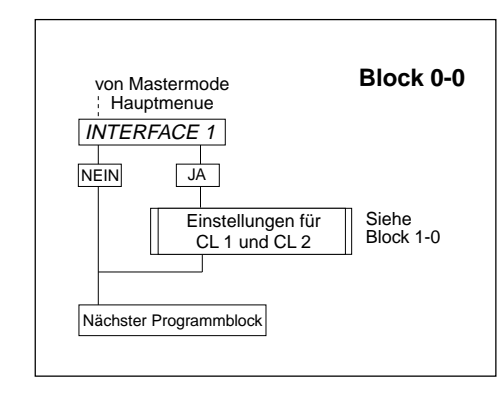

### **Block 1-0** CODE  $\Box^{\perp}_{\Box} \Box$ Code falsch KEIN ZUGANG von Block 0-0  $CL 1?$ nächster Mastermode  $\frac{1}{NEN}$  JA **Block** Siehe Block 2-0 Einstellung der Schnittstelle am 1. GD15x  $CL2?$  $\frac{1}{NEN}$  JA Siehe Einstellung der Schnittstelle am 2. GD15xBlock 2-0 ENDE INTERFACE ?  $\overrightarrow{NEIN}$   $\overrightarrow{JA}$ ENDE ? NEIN JA zurück zu Block 0-0 Normalbetrieb

## **5.3.1 Wählen des Interface**

Zur Konfigurierung der Cl1- und Cl2-Schnittstellen "Interface 1" auswählen.

### **5.3.2 Wählen des GD15x**

Am ID5sx können zwei GD15x angeschlossen werden, entsprechend "erstem" und "zweitem" GD15x im Anschlußplan MMRx (siehe Errichtungsanleitung "Explosionsgeschütztes Wägesystem MMRx - ID5sx"). Daher ist eine Auswahl notwendig.

Vor dem Auswählen des GD15x Zugangsberechtigung eingeben.

Die folgenden Eingaben in diesem Teilblock legen fest, von welchem GD15x die Schnittstellen konfiguriert werden.

- CL 1 wählt die Schnittstellen am ersten GD15x an (Klemmen 203/x und 204/x)
- CL 2 wählt die Schnittstellen am zweiten GD15x an (Klemmen 205/x und 206/x)

Die Abschnitte 5.3.3 ff. in der Schnittstellenbeschreibung Option 089 sind für beide GD15x gleich. Es gibt keinen Programmblock RS232.

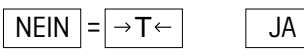

 $\vert$ = $\vert$   $\Box$